# **BAB V**

# **IMPLEMENTASI DAN PENGUJIAN SISTEM**

## $5.1$ **HASIL IMPLEMENTASI**

Pada bab ini membahas tentang banyaknya hasil dari pengujian dan hasil penelitian Tugas Akhir ini. Dengan tujuan untuk mengetahui tingkat keberhasilan dari perancangan sistem yang telah diajukan dan dikerjakan. Pengujian dilakukan meliputi uji aplikasi menggunakan Metode YOLO, uji deteksi objek orang/manusia, dan pendeteksian pelanggaran jarak fisik dari setiap orang yang terdeteksi oleh kamera.

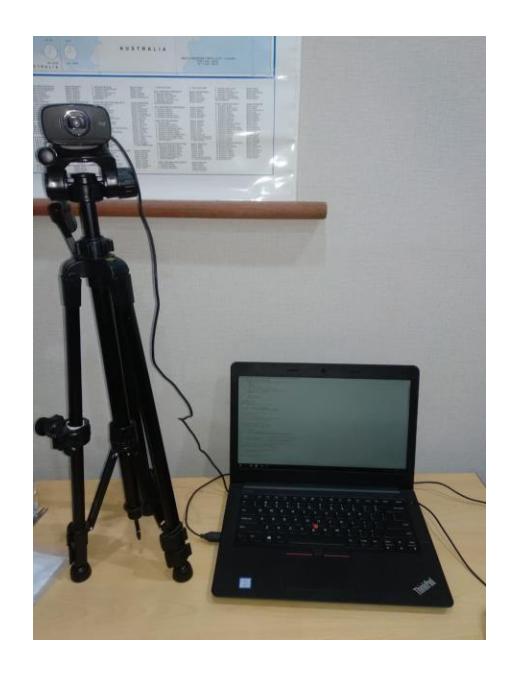

**Gambar 5.1: Tampilan Hasil Rancangan Alat**

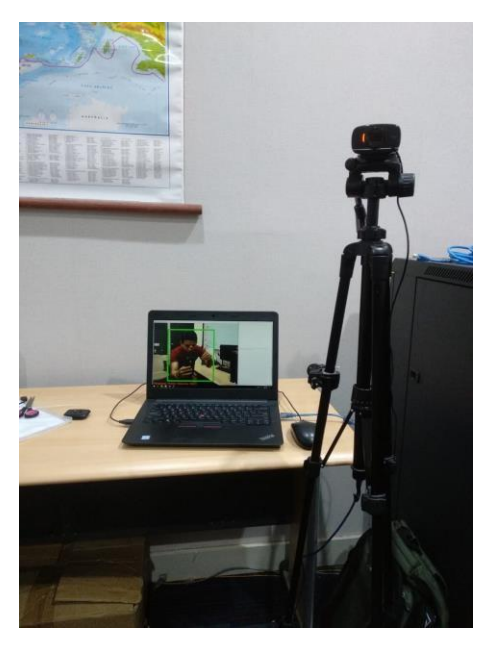

**Gambar 5.2: Tampilan Pengujian Alat Sedang Mendeteksi 1 Orang**

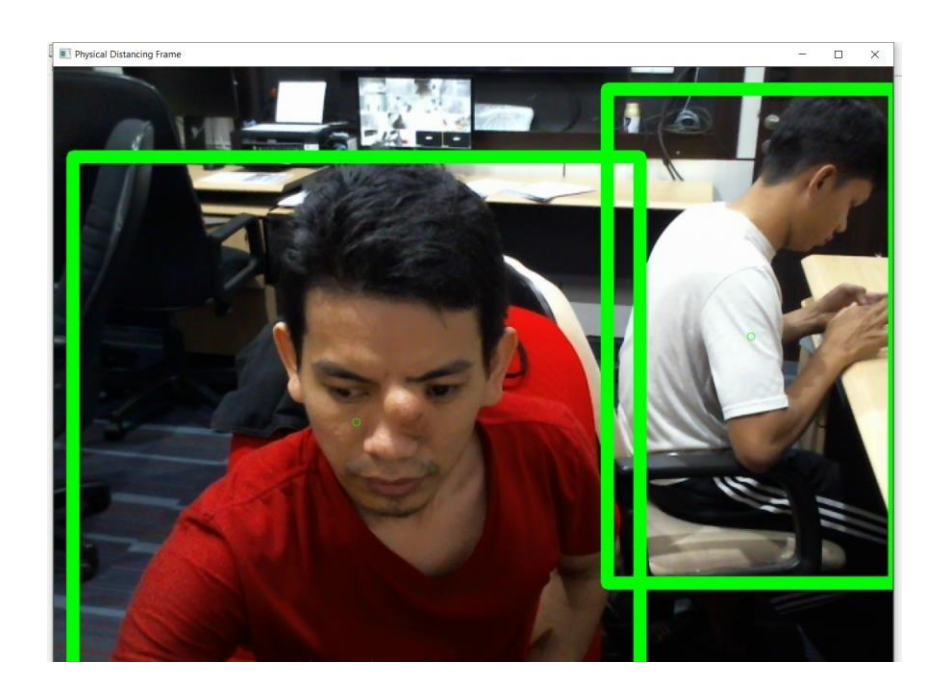

**Gambar 5.3: Tampilan Pengujian Alat Sedang Mendeteksi 2 Orang**

Gambar 5.1 merupakan hasil rancangan pendeteksi pelanggaran *physical distancing* yang telah dirancang oleh penulis. Gambar 5.2 dan 5.3 merupakan hasil pengujian deteksi objek dengan menggunakan metode YOLO.

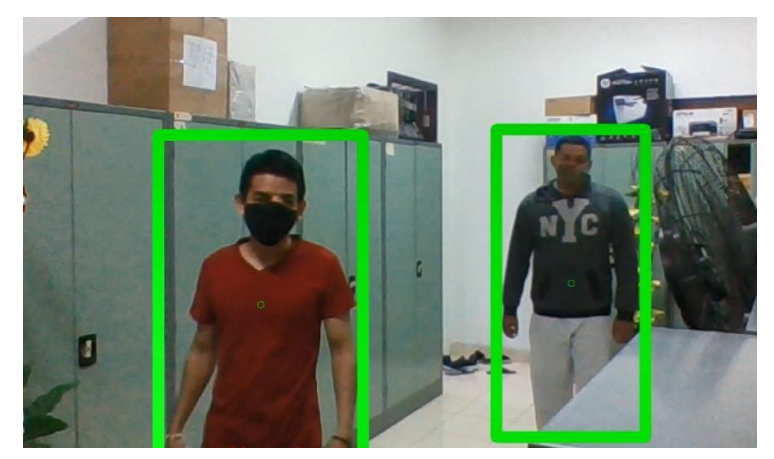

**Pengujian Pendeteksi Pelanggaran Physical Distancing**

**Gambar 5.4: Pengujian Jarak Aman Dengan Dua Orang**

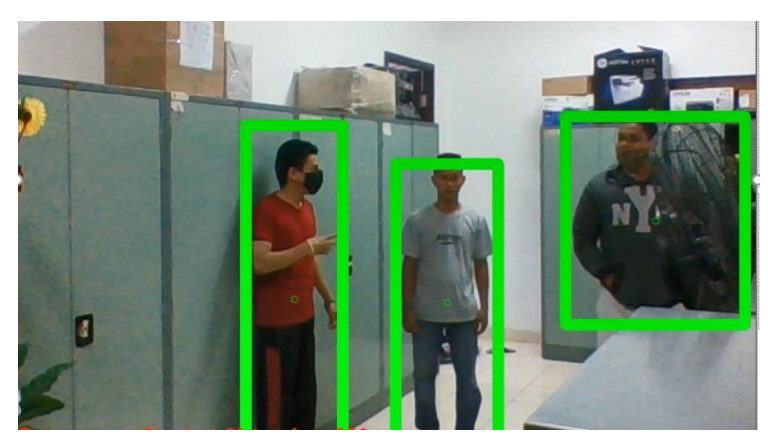

**Gambar 5.5: Pengujian Jarak Aman Dengan Tiga Orang**

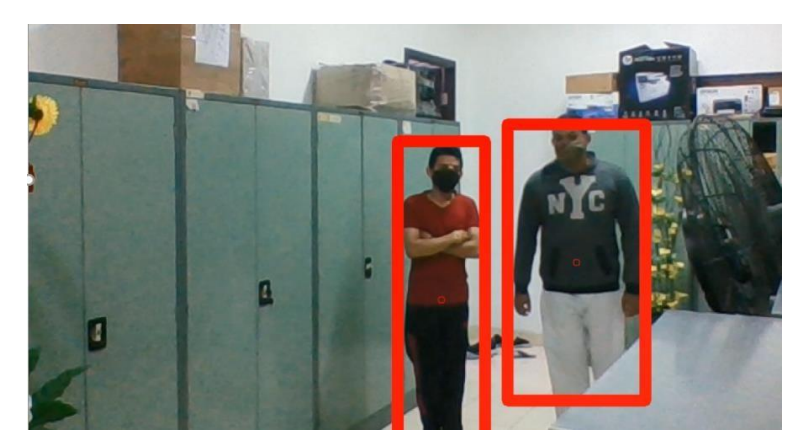

**Gambar 5.6: Pengujian Jarak Tidak Aman Dengan Dua Orang**

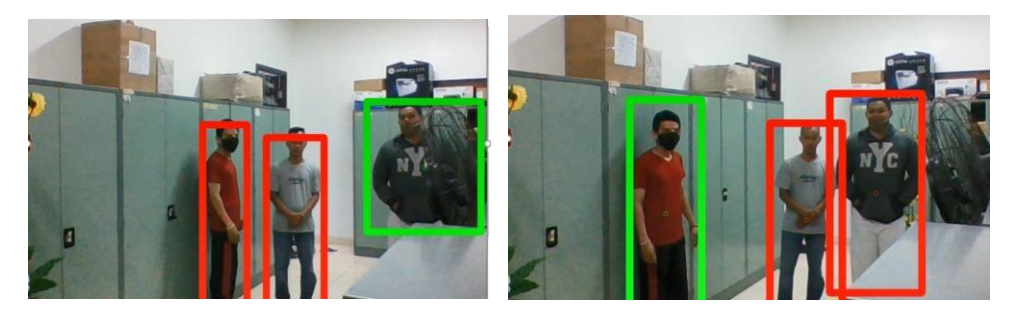

**Gambar 5.7: Pengujian Jarak Tidak Aman Dengan Tiga Orang**

Gambar 5.4 dan 5.5 merupakan hasil pengujian jarak aman dari dua orang maupun tiga orang, karena perhitungan posisi setiap koordinat masing-masing objek masih lebih besar dari nilai *Min\_Jarak\_Aman* yang diatur sebesar 200. Sedangkan untuk gambar 5.6 dan 5.7 adalah hasil pengujian jarak tidak aman dari dua orang maupun tiga orang, karena perhitungan posisi setiap koordinat masingmasing objek lebih kecil dari nilai *Min\_Jarak\_Aman*.

| PHYSICAL DISTANCING<br>$\mathbf{r} \rightarrow \mathbf{r}$    |                                                                                |                  |                |               |          |                  | Welcome.<br>Administrator<br>$\bullet$ |
|---------------------------------------------------------------|--------------------------------------------------------------------------------|------------------|----------------|---------------|----------|------------------|----------------------------------------|
| Menu Administrator                                            | Nenu > Table > Data Pelanggaran                                                |                  |                |               |          |                  |                                        |
| <b>备</b> Home                                                 | Data Pelanggaran                                                               |                  |                |               |          |                  | 72AX                                   |
| R Master Data<br>$\checkmark$<br>$\left( \mathbf{c}\right)$ . | <b>C</b> Refresh<br>Berdasarkan: id pelanggan                                  | C Hapus Semua    |                |               |          |                  |                                        |
|                                                               | Pencarian                                                                      |                  | Q Cari         |               |          |                  |                                        |
|                                                               | Action                                                                         | No               | ID Pelanggan   | Tanggal       | Jam      | Gambar           | Keterangan                             |
|                                                               | <b>x</b> Hapus                                                                 | 1                | 20210307110745 | 07 Maret 2021 | 11:07:45 | 失                | Pelanggaran                            |
|                                                               | <b>x</b> Hapus                                                                 | $\overline{z}$   | 20210307110806 | 07 Maret 2021 | 11:08:06 | 失                | Pelanggaran                            |
|                                                               | <b>x</b> Hapus                                                                 | 3                | 20210307110816 | 07 Maret 2021 | 11:08:16 | $\sum_{i=1}^{n}$ | Pelanggaran                            |
|                                                               | <b>x</b> Hapus                                                                 | $\boldsymbol{A}$ | 20210307110825 | 07 Maret 2021 | 11:08:25 | 34               | Pelanggaran                            |
|                                                               | <b>x</b> Hapus                                                                 | 5                | 20210307110838 | 07 Maret 2021 | 11:08:38 | 澤                | Pelanggaran                            |
|                                                               | Jumlah 5 data, Halaman 1 Dari 1 Halaman<br>- Sebelumnya   1   berikutnya -   - |                  |                |               |          |                  |                                        |

 $5.1.2$ **Tampilan Hasil Pelanggaran di Halaman** *Website*

**Gambar 5.8: Tampilan** *Interface Website*

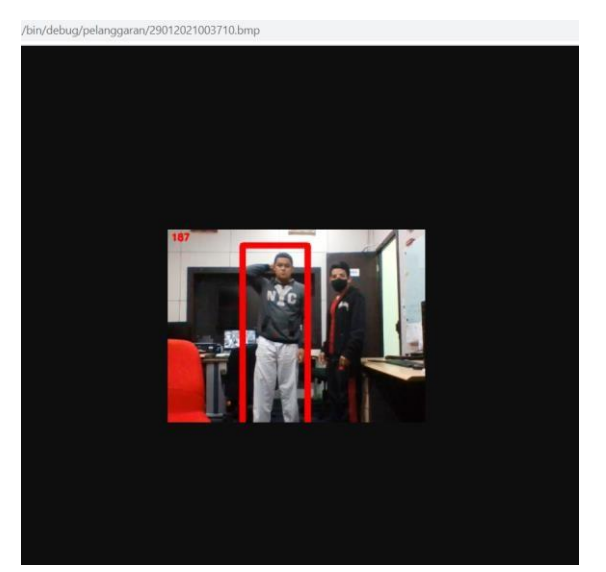

**Gambar 5.9: Hasil** *Capture* **Pelaku Pelanggaran Di** *Website*

Gambar 5.8 dan 5.9 merupakan interface berbasis *website* yang memiliki akses sebagai a*dministrator* yang dapat melihat hasil *capture* pelaku pelanggaran dan dapat mengubah *database* seperti menambahkan anggota untuk menjadi petugas keamanan kantin UNAMA agar dapat memonitoring pelanggaran yang terjadi melalui aplikasi android.

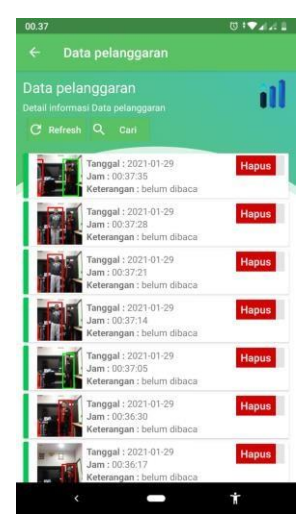

## **Tampilan Hasil Pelanggaran di Aplikasi Android**

**Gambar 5.10:Tampilan aplikasi android**

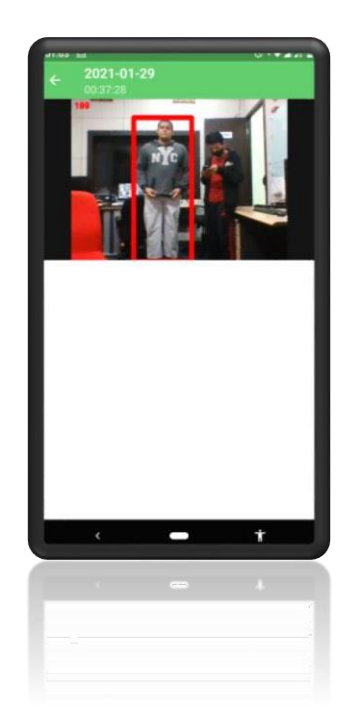

**Gambar 5.11: Hasil Capture Pelaku Pelanggaran di Aplikasi Android**

Gambar 5.10 dan 5.11 merupakan interface berbasis android yang hanya memiliki akses sebagai anggota. Aplikasi android berfungsi untuk petugas keamanan kantin UNAMA agar dapat memonitoring pelanggaran *physical distancing* yang terjadi guna memberikan peringatan secara langsung kepada pelaku pelanggaran apabila menghiraukan suara peringatan yang telah berbunyi.

## $5.2$ **PENGUJIAN PERANGKAT LUNAK**

## **Aplikasi Yang Digunakan Untuk Pengujian Sistem**

Untuk menguji aplikasi program maka diperlukan beberapa aplikasi yang sudah terinstall maupun tersedia sebagai berikut:

- 1. File YOLOV3 Config dan YOLOV3 Weight
- 2. Python 3 Idle dan beberapa library pendukung salah satunya OpenCV
- 3. XAMPP

### $5.2.2$ **Tahapan Pengujian Sistem**

Langkah-langkah yang dilakukan untuk pengujian ini adalah sebagai

berikut:

1. Langkah pertama yang harus di lakukan ialah menyiapkan file Model YOLOv3 dan *File Configuration* YOLOv3. File-file YOLOv3 ini bisa di Unduh di situs resmi YOLO, https://pjreddie.com/darknet/yolo/

| pireddie.com/darknet/yolo/ |                  |                   |                                 |             |            |              |            |     |                |
|----------------------------|------------------|-------------------|---------------------------------|-------------|------------|--------------|------------|-----|----------------|
|                            |                  |                   | Performance on the COCO Dataset |             |            |              |            |     |                |
|                            |                  |                   |                                 |             |            |              |            |     |                |
|                            | <b>Model</b>     |                   | <b>Train</b>                    | <b>Test</b> | <b>mAP</b> | <b>FLOPS</b> | <b>FPS</b> | Cfa | <b>Weights</b> |
|                            | <b>SSD300</b>    |                   | COCO trainval                   | test-dev    | 41.2       |              | 46         |     | link           |
|                            | <b>SSD500</b>    |                   | COCO trainval                   | test-dev    | 46.5       | ×,           | 19         |     | link           |
|                            |                  | YOLOV2 608x608    | COCO trainval                   | test-dev    | 48.1       | 62.94 Bn     | 40         | cfg | weights        |
|                            | <b>Tiny YOLO</b> |                   | COCO trainval                   | test-dev    | 23.7       | 541 Bn       | 244        | cfg | weights        |
|                            | <b>SSD321</b>    |                   | COCO trainval                   | test-dev    | 454        | ×,           | 16         |     | link           |
|                            | DSSD321          |                   | COCO trainval                   | test-dev    | 46.1       | ٠            | 12         |     | link           |
|                            | <b>R-FCN</b>     |                   | COCO trainval                   | test-dev    | 51.9       | ٠            | 12         |     | link           |
|                            | <b>SSD513</b>    |                   | COCO trainval                   | test-dev    | 50.4       | ×            | 8          |     | link           |
|                            | DSSD513          |                   | COCO trainval                   | test-dev    | 53.3       | ٠            | 6          |     | link           |
|                            | <b>FPN FRCN</b>  |                   | COCO trainval                   | test-dev    | 59.1       | ٠            | 6          |     | link           |
|                            |                  | Retinanet-50-500  | COCO trainval                   | test-dev    | 50.9       | ×            | 14         |     | link           |
|                            |                  | Retinanet-101-500 | COCO trainval                   | test-dev    | 53.1       | ×            | 11         |     | link           |
|                            |                  | Retinanet-101-800 | COCO trainval                   | test-dev    | 57.5       | ×            | 5          |     | link           |
|                            |                  | <b>YOLOv3-320</b> | COCO trainval                   | test-dev    | 51.5       | 38 97 Bn     | 45         | cfg | weights        |
|                            |                  | <b>YOLOv3-416</b> | COCO trainval                   | test-dev    | 553        | 65.86 Bn     | 35         | cfg | weights        |
|                            |                  | <b>YOLOv3-608</b> | COCO trainval                   | test-dev    | 57.9       | 140.69 Bn    | 20         | cfq | weights        |
|                            |                  | YOLOv3-tiny       | COCO trainval                   | test-dev    | 33.1       | 5.56 Bn      | 220        | cfg | weights        |
|                            |                  | YOLOv3-spp        | COCO trainval                   | test-dev    | 60.6       | 141 45 Bn    | 20         | cfa | weights        |

**Gambar 5.12: Download File YOLOv3**

2. Download file *weights* dan *cfg.* Pada pengujian ini menggunakan versi YOLOv3 416, arahkan lokasi penyimpanan kedua file tersebut ke folder *root server* localhost *x:\xampp\htdocs\* tambah folder baru dengan nama yolo-coco

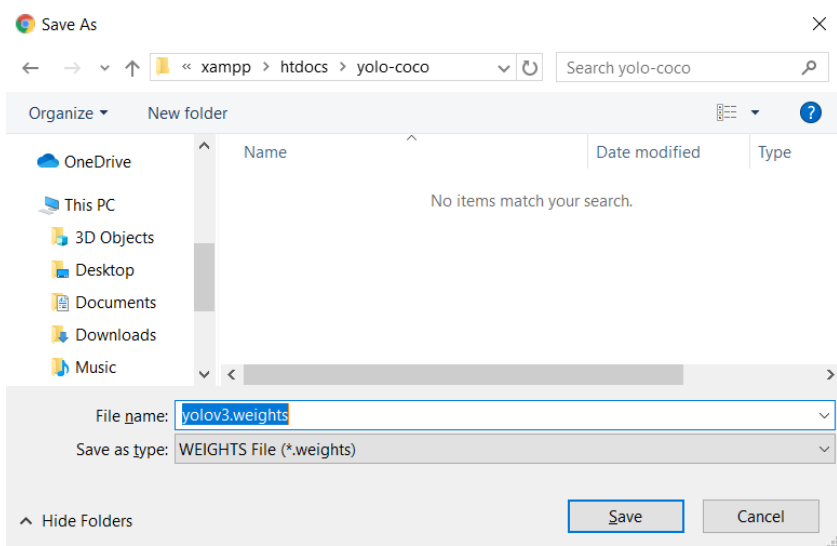

**Gambar 5.13: Simpan File YOLOv3**

| yolo-coco<br>$\overline{\mathbf{v}}$<br>File<br>Home | Share         | View                                                                               |                   |                     |            |
|------------------------------------------------------|---------------|------------------------------------------------------------------------------------|-------------------|---------------------|------------|
| $\leftarrow$<br>$\rightarrow$                        |               | $\vee$ $\uparrow$ $\uparrow$ > This PC > Windows (C:) > xampp > htdocs > yolo-coco |                   |                     |            |
|                                                      |               | $\wedge$<br>Name                                                                   | Date modified     | Type                | Size       |
| <b>Quick access</b><br>$\checkmark$<br>s             |               | volov3.cfg                                                                         | 11/1/2018 1:36 PM | CFG File            | 9 KB       |
| Desktop                                              | $\mathcal{R}$ | yolov3.weights                                                                     | 3/25/2018 1:19 AM | <b>WEIGHTS File</b> | 242,195 KB |
| <b>Downloads</b>                                     | $\mathcal{R}$ |                                                                                    |                   |                     |            |
| 图 Documents                                          | $\mathcal{A}$ |                                                                                    |                   |                     |            |
| Pictures                                             | $\mathcal{R}$ |                                                                                    |                   |                     |            |
| htdocs                                               |               |                                                                                    |                   |                     |            |
|                                                      |               |                                                                                    |                   |                     |            |

**Gambar 5.14: File YOLOv3 Yang Telah Didownload**

3. Setelah selesai download File YOLOv3, lalu download *dataset* label COCO

di link *https://github.com/pjreddie/darknet/blob/master/data/coco.names* 

dan simpan file *coco.names* di folder yang sama dengan file YOLOv3.

4. Langkah selanjutnya ialah membuat program menggunakan bahasa pemrograman *Python.* Jalankan IDLE python 3

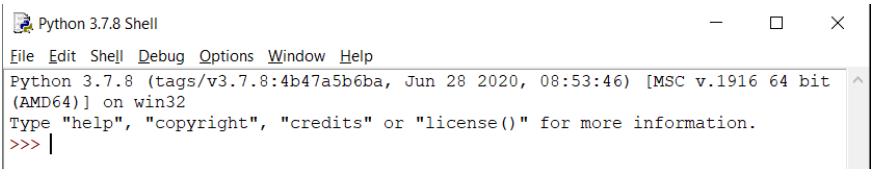

**Gambar 5.15: Tampilan Awal Idle Python**

5. Buka jendela file baru dengan klik File kemudian New File

| Python 3.7.8 Shell                                                                 |                                                   |                                                         | □ | $\times$ |
|------------------------------------------------------------------------------------|---------------------------------------------------|---------------------------------------------------------|---|----------|
| File Edit Shell Debug Options Window Help                                          |                                                   |                                                         |   |          |
| New File                                                                           | $Ctrl + N$                                        | B:4b47a5b6ba, Jun 28 2020, 08:53:46) [MSC v.1916 64 bit |   |          |
| Open<br>Open Module<br><b>Recent Files</b><br>Module Browser Alt+C<br>Path Browser | $Ctrl + O$<br>Alt+M<br>▶                          | "credits" or "license()" for more information.          |   |          |
| Save<br>Save As<br>Save Copy As                                                    | $Ctrl + S$<br>$Ctrl + Shift + S$<br>$Alt+Shift+S$ |                                                         |   |          |
| <b>Print Window</b>                                                                | $Ctrl + P$                                        |                                                         |   |          |
| Close                                                                              | $Alt + F4$                                        |                                                         |   |          |
| Exit                                                                               | $Ctrl + Q$                                        |                                                         |   |          |

**Gambar 5.16: Membuat File Python Baru**

6. Pada jendela baru yang muncul ini digunakan untuk menulis coding

program sampai selesai

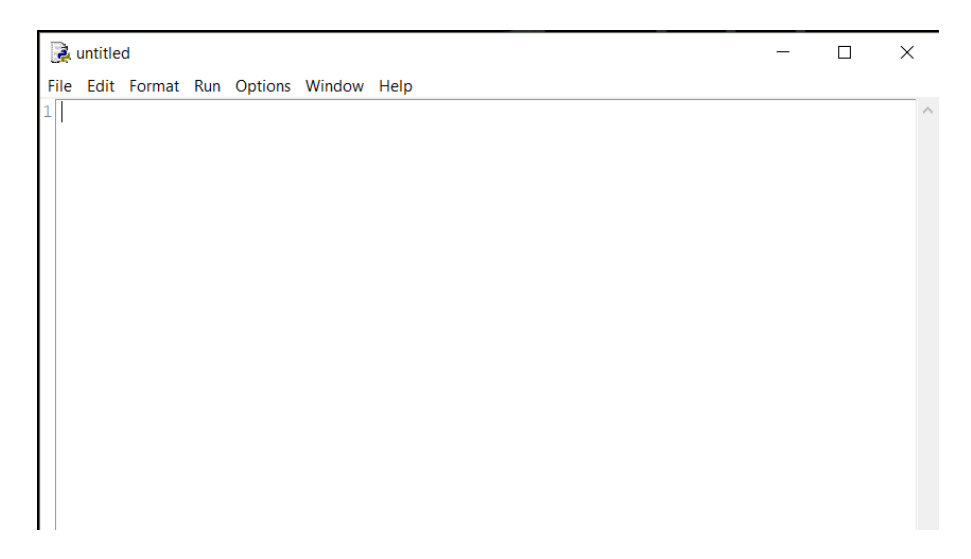

**Gambar 5.17: Jendela Baru Python**

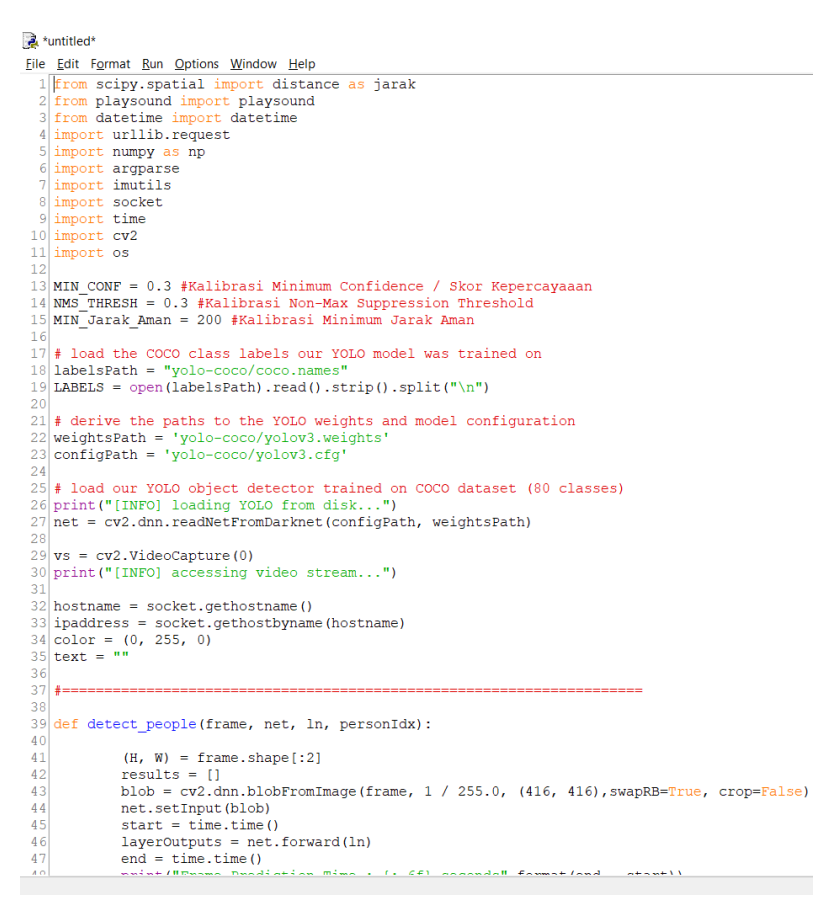

**Gambar 5.18: Penulisan Coding Program**

7. Setelah selesai menuliskan coding program, selanjutnya simpan file coding program yang telah kita buat dan arahkan lokasi penyimpanan pada folder *root server* localhost *x:\xampp\htdocs*\ dengan nama file *Physical\_Distancing\_.py* perhatikan ekstensi file harus *.py* (*python*).

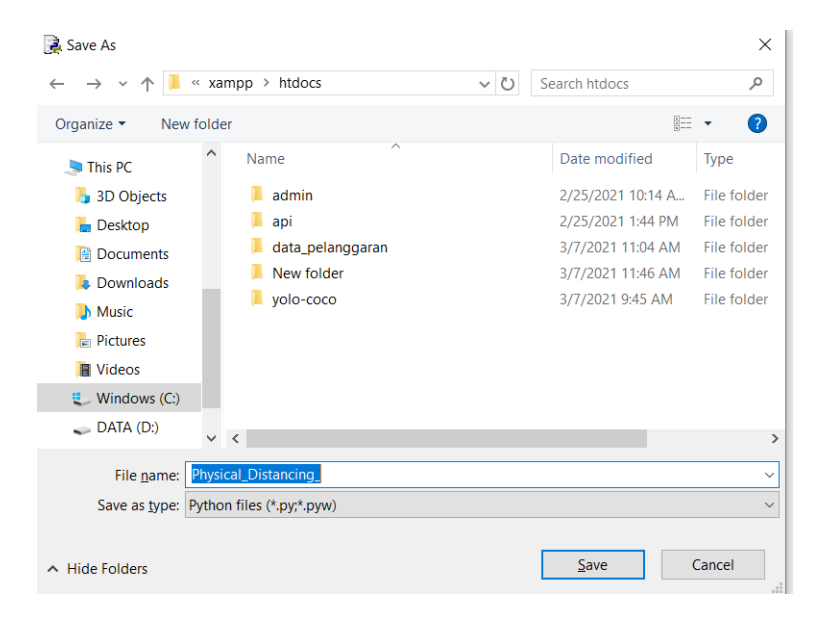

**Gambar 5.19: Menyimpan File Coding Program Python**

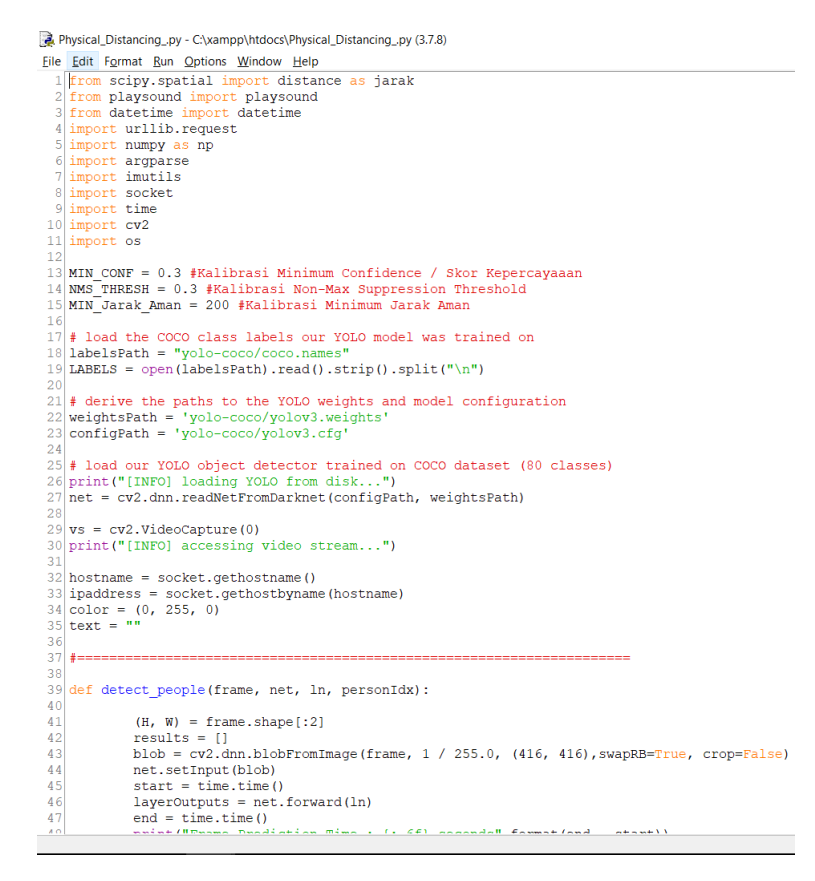

**Gambar 5.20: Tampilan Setelah Coding Program Disimpan**

Berikut merupakan cara untuk membuka progam yang telah tersimpan atau menjalankan program yang telah dibuat, file harus berformat .py agar bisa dibuka pada *Idle Python*, pada tampilan awal *python* klik file kemudian pilih *open* :

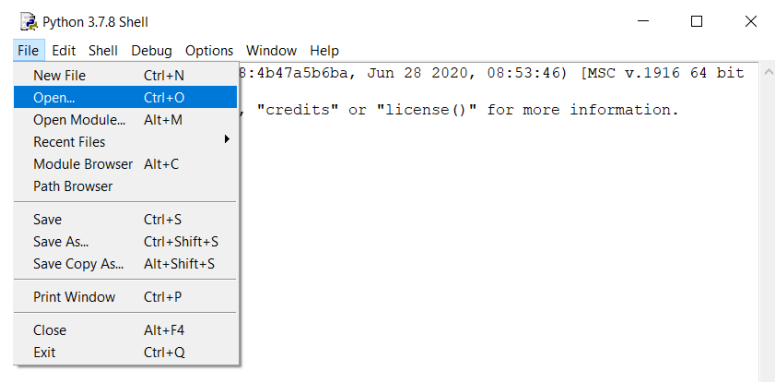

**Gambar 5.21: Tampilan Membuka** *Project Python*

Kemudian pilih file *project python* yang ingin di buka atau yang ingin dijalankan. *File project* yang dapat dibuka hanya yang berekstensi *.py.* Setelah file dipilih klik tombol *Open*.

| 2 Open                        |                         |                   |                                   | $\times$                     |
|-------------------------------|-------------------------|-------------------|-----------------------------------|------------------------------|
|                               | « xampp > htdocs >      | Ü<br>$\checkmark$ | Search htdocs                     | ۹                            |
| Organize $\sim$<br>New folder |                         |                   | ≣ ▼                               | 2<br>m                       |
| OneDrive                      | ⌒<br>Name               |                   | Date modified                     | Type                         |
| This PC                       | admin                   |                   | 2/25/2021 10:14 A                 | File folder                  |
| <b>B</b> 3D Objects           | api                     |                   | 2/25/2021 1:44 PM                 | <b>File folder</b>           |
|                               | data_pelanggaran        |                   | 3/7/2021 11:04 AM                 | File folder                  |
| $\Box$ Desktop                | New folder              |                   | 3/7/2021 11:46 AM                 | File folder                  |
| <b>Documents</b>              | yolo-coco               |                   | 3/7/2021 2:08 PM                  | File folder                  |
| <b>Downloads</b>              | detect_people.py<br>A   |                   | 3/7/2021 2:46 PM                  | <b>Python File</b>           |
| <b>h</b> Music                | Physical_Distancing_.py |                   | 3/7/2021 12:13 PM                 | <b>Python File</b>           |
| $F =$ Pictures                |                         |                   |                                   |                              |
| <b>圖 Videos</b>               |                         |                   |                                   |                              |
| $\equiv$ Windows (C:)         |                         |                   |                                   |                              |
| $\longrightarrow$ DATA (D:)   |                         |                   |                                   |                              |
| $\checkmark$                  | $\prec$                 |                   |                                   | $\rightarrow$                |
| File name:                    | Physical_Distancing_.py | $\checkmark$      | Python files (*.py;*.pyw)<br>Open | $\checkmark$<br>Cancel<br>a) |

**Gambar 5.22: Tampilan Memilih** *File Python*

Setelah *project python* terbuka, selanjutnya dapat diedit terlebih dahulu atau langsung di jalankan dengan cara pilih tab menu Run, lalu pilih Run Module. Cara lain untuk menjalankan *project python* juga dapat menggunakan tombol shorcut F5.

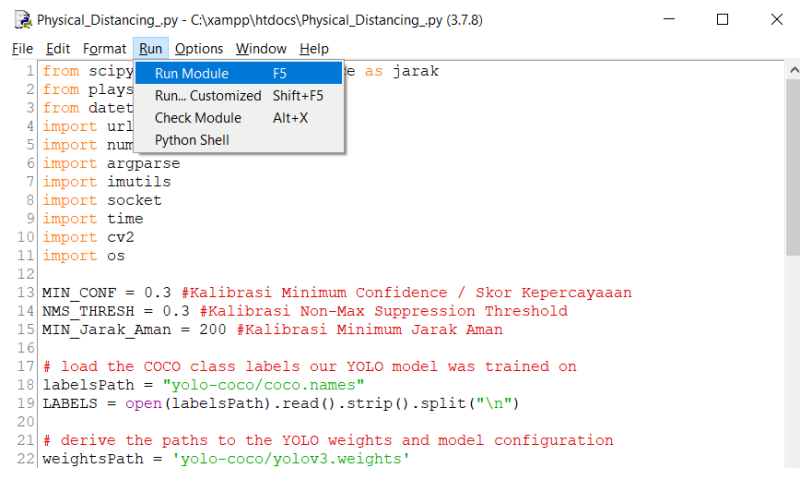

## **Gambar 5.23:Tampilan Menjalankan** *Project Python*

Setelah *project python* di jalankan *Idle Python* akan secara otomatis menampilkan *python shell* yang mana *python shell* ini berfungsi sebagai *interface*  yang menampilkan proses yang sedang berjalan dari hasil program yang telah kita buat. *Python shell* juga akan menampilkan peringatan apabila terdapat error pada program yang kita jalankan.

| Python 3.7.8 Shell                                                                                      |  | $\times$ |
|----------------------------------------------------------------------------------------------------|--|----------|
| File Edit Shell Debug Options Window Help                                                               |  |          |
| Python 3.7.8 (tags/v3.7.8:4b47a5b6ba, Jun 28 2020, 08:53:46) [MSC v.1916 64 bit<br>$(MID64)$ ] on win32 |  |          |
| Type "help", "copyright", "credits" or "license()" for more information.                                |  |          |
| $\gg$                                                                                                   |  |          |
| ============= RESTART: C:\xampp\htdocs\Physical Distancing .py =========                                |  |          |
| [INFO] loading YOLO from disk                                                                           |  |          |
| [INFO] accessing video stream                                                                           |  |          |
| Frame Prediction Time: 0.997254 seconds                                                                 |  |          |
| Frame Prediction Time: 0.892909 seconds                                                                 |  |          |
| Frame Prediction Time: 0.743054 seconds                                                                 |  |          |
| Frame Prediction Time : 0.735731 seconds                                                                |  |          |
| Frame Prediction Time: 0.761548 seconds                                                                 |  |          |
| Frame Prediction Time: 0.762607 seconds                                                                 |  |          |
| Frame Prediction Time : 0.753023 seconds                                                                |  |          |
| >>> I                                                                                                   |  |          |
|                                                                                                    |  |          |
|                                                                                                    |  |          |
|                                                                                                    |  |          |

**Gambar 5.24:Tampilan Program Tidak Terdapat** *Error*

```
Python 3.7.8 Shell
                                                                                   \Box\timesFile Edit Shell Debug Options Window Help
Python 3.7.8 (tags/v3.7.8:4b47a5b6ba, Jun 28 2020, 08:53:46) [MSC v.1916 64 bit
(MID64)] on win32
Type "help", "copyright", "credits" or "license()" for more information.
>>============== RESTART: C:\xampp\htdocs\Physical_Distancing_.py ================
[INFO] loading YOLO from disk..
[INFO] accessing video stream.
Frame Prediction Time : 0.986027 seconds<br>Traceback (most recent call last):
 File "C:\xampp\htdocs\Physical_Distancing_.py", line 141, in <module>
if i in pelanggaran:<br>NameError: name 'pelanggaran' is not defined
\gg
```
**Gambar 5.25:Tampilan Program Ketika Terdapat** *Error*

#### $5.2.3$ **Pengujian Program** *detect\_people.py*

Pengujian ini bertujuan untuk menguji apakah program yang telah dibuat

sesuai dengan yang di inginkan, kegunaan preproses ini adalah untuk mengetahui apakah program dapat mendeteksi keberadaan manusia.

```
21 def detect_people(outputs, img):
             hT, wT, CT = img.shape<br>bbox = []
\begin{array}{c} 22 \\ 23 \end{array}\frac{1}{24}classIds = []\frac{1}{25}const = []\begin{array}{c} 26 \\ 27 \\ 28 \end{array}for output in outputs:
                     for det in output:
29scores = det[5:]\begin{array}{c} 25 \\ 30 \\ 31 \end{array}classId = np.argv(scores)confidence = scores[classId]\begin{array}{r} 32 \\ 33 \\ 34 \\ 35 \\ 36 \\ 37 \\ 38 \\ 40 \\ 41 \\ 42 \\ 43 \\ 44 \\ \end{array}if confidence > confThreshold:
                                      \texttt{w}, \texttt{h} \; = \; \texttt{int}\left(\texttt{det}\left[2\right] \star \texttt{wT}\right), \; \texttt{int}\left(\texttt{det}\left[3\right] \star \texttt{hT}\right)x, y = int((det[0]*wT) - w/2), int((det[1]*hT) - h/2)bbox.append([x, y, w, h])classIds.append(classId)
                                      confs.append(float(confidence))
             indices = cv2.dnn.NMSBoxes(bbox, confs, confThreshold, nmsThreshold)
             for i in indices:
                      i = i[0]box = <b>bbox[i]</b>45<br>
45<br>
46<br>
47<br>
48x, y, w, h = box[0], box[1], box[2], box[3]\begin{array}{lll} \text{...} & \text{...} \\ \text{...} & \text{...} \\ \text{...} & \text{...} \end{array}<br>
\begin{array}{lll} \text{...} & \text{...} \\ \text{...} & \text{...} \end{array}<br>
\begin{array}{lll} \text{...} & \text{...} \\ \text{...} & \text{...} \end{array}<br>
\begin{array}{lll} \text{...} & \text{...} \\ \text{...} & \text{...} \end{array}<br>
\begin{array}{lll} \text{...} & \text{...} \\ \text{...} & \text{...} \end{array}(x, y-10), cv2. FONT_HERSHEY_SIMPLEX, 0.6, (255, 0, 255), 2)
\frac{49}{50}if LABELS[classIds[i]] == "person":
51print ("Orang Terdeteksi...")
52
\begin{array}{c} 53 \\ 54 \\ 55 \end{array}else:
                              print ("Tidak Ada Orang Terdeteksi...")
```
**Gambar 5.26: Potongan Coding Program** *detect\_people.py*

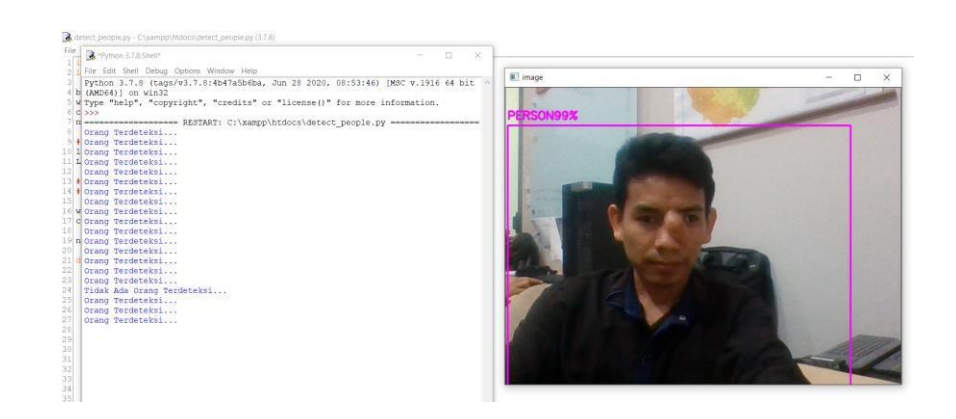

**Gambar 5.27: Hasil dari Program** *detect\_people.py*

### $5.2.4$ **Pengujian Program** *Physical\_Distancing\_.py*

Pengujian ini bertujuan untuk menguji apakah program yang dibuat dengan menggunakan metode YOLO *Object Detection* sesuai dengan yang diinginkan yaitu dapat mendeteksi pelanggaran *physical distancing* (jarak fisik) setiap orang yang terdeteksi oleh kamera.

1. Langkah awal dalam pengujian program physical distancing adalah melakukan kalibrasi *MIN\_CONF, NMS\_THRESH*, dan *MIN\_Jarak\_Aman*  (nilai 100-200 untuk jarak aman kurang lebih 1 meter) yang bisa diatur pada program agar mendapatkan hasil yang diinginkan.

```
Physical_Distancing_.py - C:\xampp\htdocs\Physical_Distancing_.py (3.7.8)
e Edit Format Run Options Window Help
The same space when the same start<br>The scipy spatial import distance as jarak<br>2 from playsound import playsound
3 from datetime import datetime
 4 import urllib.request
5 import numpy as np
6 import argparse<br>7 import imutils
   import socket
9 \overline{\hspace{1cm}} 9 \overline{\hspace{1cm}} 1 \overline{\hspace{1cm}}  mport time
 1 import os
   MIN CONF = 0.3 #Kalibrasi Minimum Confidence / Skor Kepercayaaan
9 Inn-John P. 10 Inner American Mon-Max Suppression Threshold<br>5 MIN_Jarak_Aman = 200 #Kalibrasi Non-Max Suppression Threshold<br>5 MIN_Jarak_Aman = 200 #Kalibrasi Minimum Jarak Aman
```
**Gambar 5.28: Tampilan Kalibrasi Pendeteksian**

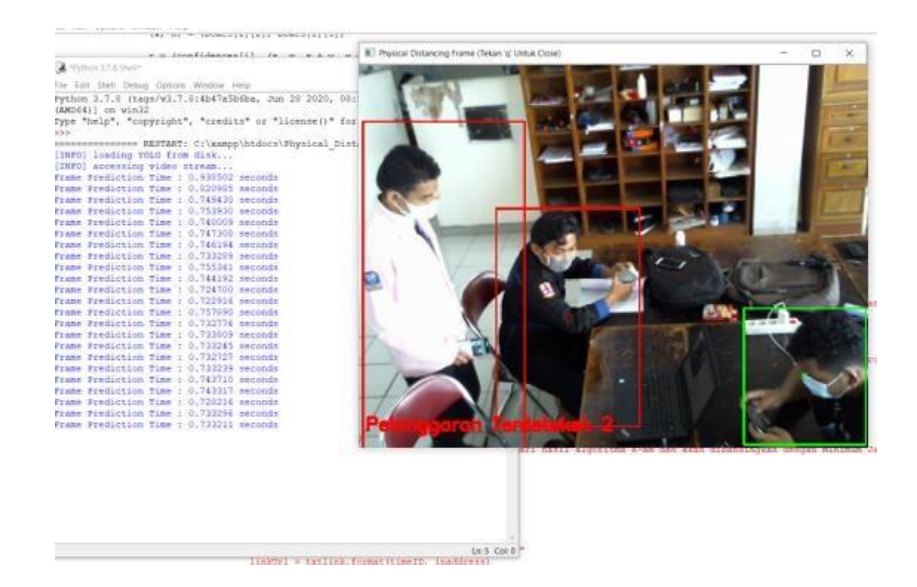

**Gambar 5.29: Hasil Pendeteksian Pelanggaran** *Physical Distancing*

## $5.3$ **PENGUJIAN PERANGKAT KERAS**

Pengujian perangkat keras ini dilakukan untuk mengetahui apakah perangkat yang digunakan seperti *webcam* dan *speaker* sudah berjalan dengan semestinya sesuai dengan perintah yang di program, apakah *webcam* dapat mendeteksi objek manusia atau tidak, apakah *speaker* akan memberikan peringatan jika *webcam* mendeteksi adanya pelanggaran jaga jarak, disini juga akan diuji waktu respon *webcam* terhadap objek dalam beberapa kali percobaan.

## **Pengujian Deteksi Objek Manusia Dan Waktu Respon** 5.3.1

Pengujian ini menguji sistem apakah sistem dapat mendeteksi objek manusia pada jarak tertentu serta waktu respon perpindahan objek dari setiap percobaan. Pengujian dapat dilihat pada tabel 5.1:

| Banyak         |           | Akurasi deteksi objek manusia (%) |                          | Rata-rata waktu respon    |
|----------------|-----------|-----------------------------------|--------------------------|---------------------------|
| percobaan      | $1m - 5m$ |                                   | $5m - 10m$   $10m - 20m$ | perpindahan objek (detik) |
| 1              | 100       | 100                               | 90                       | 0.721                     |
| $\overline{2}$ | 100       | 90                                | 80                       | 0.838                     |
| 3              | 100       | 100                               | 100                      | 0.663                     |
| $\overline{4}$ | 100       | 100                               | 90                       | 0.825                     |
| 5              | 100       | 90                                | 90                       | 0.846                     |
| 6              | 100       | 100                               | 90                       | 0.789                     |
| $\overline{7}$ | 100       | 90                                | 80                       | 0.707                     |
| 8              | 100       | 100                               | 100                      | 0.770                     |
| 9              | 100       | 100                               | 90                       | 0.629                     |
| 10             | 100       | 90                                | 80                       | 0.830                     |
| Rata - rata    | 100       | 96                                | 89                       | 0.761                     |

**Tabel 5.1: Pengujian Deteksi Objek Manusia Dan Waktu Respon**

Pada Tabel 5.1 dapat dilihat rata – rata perbandingan dari hasil 10x percobaan menunjukkan bahwa hanya pada jarak 1 – 5 meter tingkat akurasi mencapai 100% untuk pendeteksian objek manusia. Dan waktu respon perpindahan jarak objek rata – rata mencapai 0,761 detik.

## **Pengujian** *Speaker* **Saat Mendeteksi Ada Pelanggaran** 5.3.2

Pengujian ini menguji apakah sistem memberikan peringatan berupa *output* suara jika sistem mendeteksi ada pelanggaran *physical distancing* . Pengujian dapat dilihat pada tabel 5.2:

| N <sub>o</sub> | Percobaan      | Aman           | Pelanggaran              | Respon       | Kesimpulan  |
|----------------|----------------|----------------|--------------------------|--------------|-------------|
|                |                |                |                          | Speaker      |             |
| $\mathbf{1}$   | $\mathbf{1}$   | YA             | $\overline{a}$           | <b>TIDAK</b> | Baik        |
| $\mathfrak{2}$ | $\mathbf{2}$   | YA             |                          | <b>TIDAK</b> | Baik        |
| 3              | $\overline{3}$ |                | YA                       | YA           | <b>Baik</b> |
| $\overline{4}$ | $\overline{4}$ |                | YA                       | YA           | Baik        |
| 5              | 5              | YA             | $\overline{\phantom{0}}$ | <b>TIDAK</b> | Baik        |
| 6              | 6              | $\overline{a}$ | YA                       | YA           | Baik        |
| $\tau$         | $\overline{7}$ |                | YA                       | YA           | Baik        |
| 8              | 8              |                | YA                       | YA           | Baik        |
| 9              | 9              |                | YA                       | YA           | <b>Baik</b> |
| 10             | 10             |                | YA                       | YA           | Baik        |
| 11             | 11             | YA             |                          | <b>TIDAK</b> | Baik        |
| 12             | 12             | YA             | $\overline{a}$           | <b>TIDAK</b> | Baik        |

**Tabel 5.2: Pengujian Output Suara**

Dari hasil pengujian pada tabel 5.2 diatas telah dilakukan pengujian sebanyak 12X percobaan dimana mendapatkan hasil yang sangat baik. Speaker hanya akan berbunyi ketika terdeteksi adanya pelanggaran dan diam ketika terdeteksi aman.

#### 5.3.3 **Hasil Pengujian Deteksi Pelanggaran di Kantin UNAMA**

Berdasarkan hasil dari pengujian pada video *webcam* yang diletakkan di kantin kampus UNAMA. Dapat ditunjukan pada tabel 5.3 hasil pengujian. Ada 8 sudut pandang kamera yang berbeda, dimana terdapat pula kualitas video yang berbeda-beda salah satunya pada pencahayaan. Kualitas video yang dihasilkan dari *webcam*, dapat mempengaruhi tabel hasil pengujian dalam mendeteksi objek manusia. Sebagai contoh, jika warna baju yang digunakan oleh manusia itu sama dengan warna background yang berada dibelakangnya. Maka, sulit untuk mengidentifikasi objek manusia itu sendiri. Begitu juga, dengan objek manusia yang terhalangi oleh objek lain pada *webcam*. Serta objek manusia yang duduk dilokasi yang minim pencahayaaan akan sulit terindentifikasi.

Pada tabel 5.3 di bawah ini dapat dilihat, objek manusia yang terbaca dengan jelas akan terbounding. Sedangkan objek manusia yang tidak terbaca secara jelas tidak terbounding. Objek manusia yang terbouding ini akan diproses dengan jarak antar bounding yang terdekat. Apabila jarak kurang dari angka *MIN\_Jarak\_Aman*  yang telah di kalibrasi (nilai 100-200 untuk jarak aman kurang lebih 1 meter), maka bounding tersebut akan berwarna merah. Dan value yang dihasilkan akan terhitung sebagai pelanggaran *physical distancing.* Dalam pengujian yang dilakukan ini menggunakan kalibrasi *MIN\_Jarak \_Aman = 100, MIN\_CONF = 0.3 dan NMS\_THRESH = 0.3.*

| ${\bf No}$     | Hasil Pendeteksian | Tidak<br>Terdeteksi | Terdeteksi<br>Aman | Terdeteksi<br>Pelanggaran |
|----------------|--------------------|---------------------|--------------------|---------------------------|
| $\,1\,$        |                    | $\overline{3}$      | $\mathfrak{S}$     | $\boldsymbol{7}$          |
| $\sqrt{2}$     | в                  | $\boldsymbol{0}$    | $\mathfrak{S}$     | $\boldsymbol{0}$          |
| $\mathfrak{Z}$ | i T                | $\overline{4}$      | $\sqrt{6}$         | $\sqrt{5}$                |
| $\overline{4}$ |                    | $\,1$               | $\sqrt{2}$         | $\overline{4}$            |

**Tabel 5.3: Hasil Sample Dari Potongan Video Webcam di Kantin UNAMA**

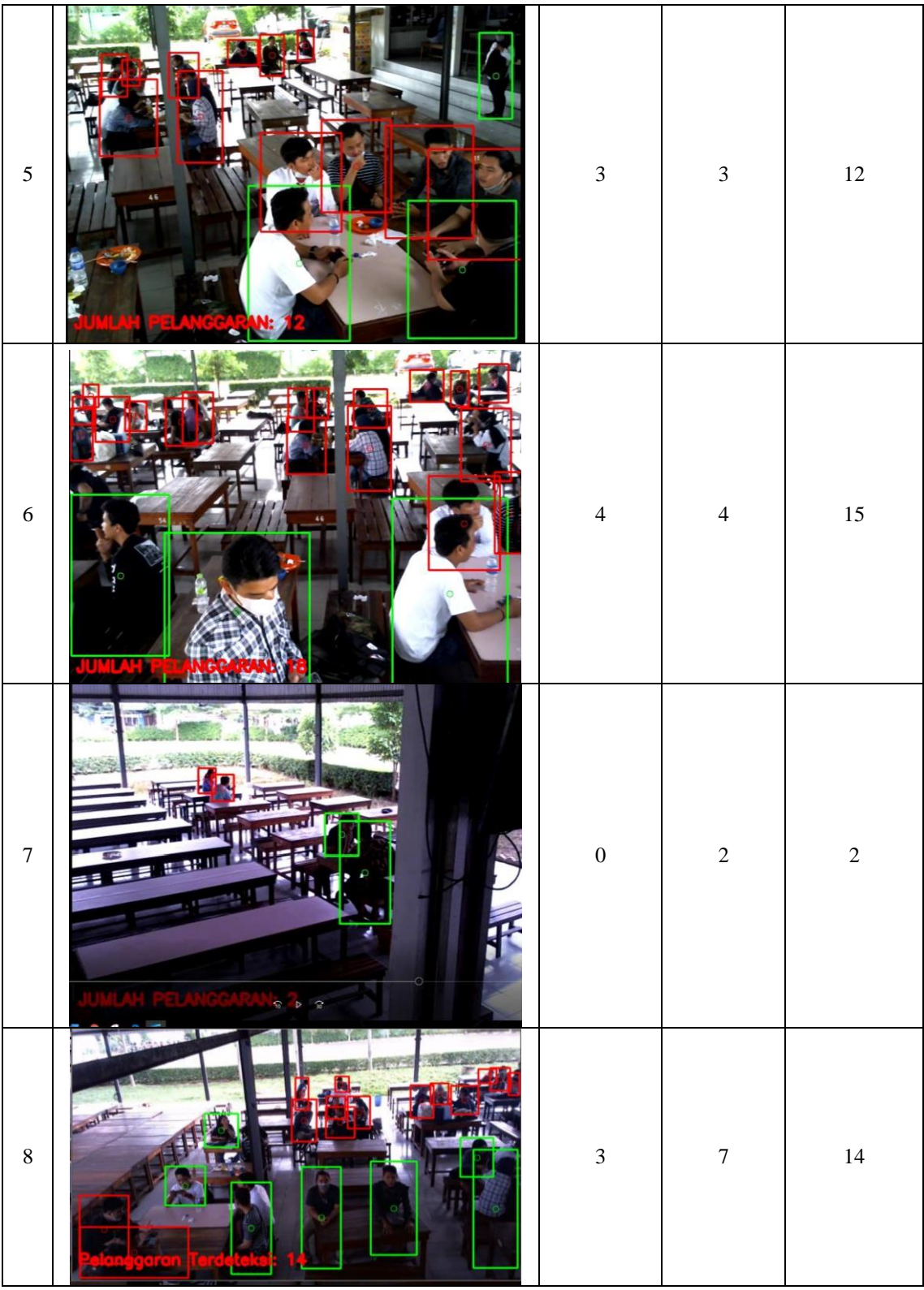

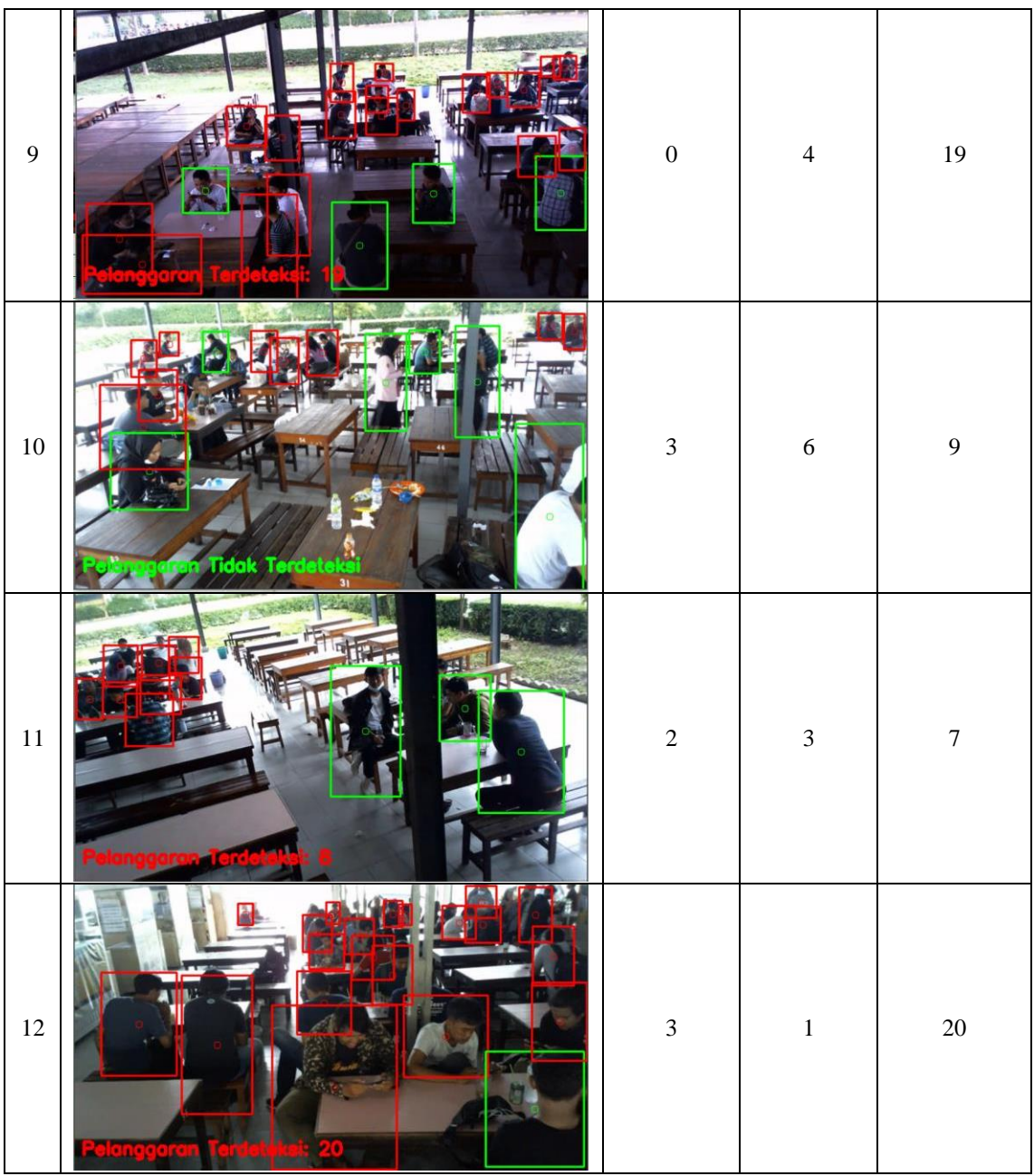

| Sample Dari Potongan | Persentase Pendeteksian | Persentase Pendeteksian |
|----------------------|-------------------------|-------------------------|
| Video                | Objek Manusia           | Jarak Pelanggaran       |
|                      | 86.6                    | 71.4                    |
| $\overline{2}$       | 100                     | 100                     |
| 3                    | 73.3                    | 40                      |
| $\overline{4}$       | 85.7                    | 100                     |
| 5                    | 83.3                    | 83.3                    |
| 6                    | 82.6                    | 73.3                    |
| 7                    | 100                     | $\theta$                |
| 8                    | 87.5                    | 85.8                    |
| 9                    | 100                     | 73.6                    |
| 10                   | 83.3                    | 77.7                    |
| 11                   | 83.3                    | 75                      |
| 12                   | 87.5                    | 80                      |
| Rata-rata            | 87.75                   | 71.67                   |

**Tabel 5.4: Hasil Persentase Pengujian**

Berdasarkan hasil persentase pada Tabel 5.4 dapat dilihat bahwa sistem dapat mendeteksi objek manusia dan dapat mendeteksi jarak pelanggaran antar objek manusia yang terdeteksi berdasarkan hasil 12 sample gambar yang diambil dari potongan video *webcam* di kantin UNAMA pada Tabel 5.3, didapatkan rata-rata error terhitung sebesar 12.25% dan 28.33%. Dengan pengujian inilah, bahwa sistem yang telah dirancang mendapatkan hasil akurasi sebesar 87.75% untuk mendeteksi objek manusia dan hasil akurasi sebesar 71.67% untuk mendeteksi jarak pelanggaran antar objek manusia.

#### $5.4$ **ANALISA SISTEM SECARA KESELURUHAN**

Untuk mendeteksi apabila terjadi kesalahan setelah uji coba, maka perlu dilakukan analisa secara keseluruhan mulai dari pengujian pada *webcam, speaker, website,* aplikasi android maupun program. Dari seluruh proses yang telah dilakukan, baik pengujian perangkat keras maupun perangkat lunak, dapat dikatakan bahwa alat ini dapat berfungsi sebagaimana yang penulis inginkan.

Namun masih ada beberapa masalah dan kekurangan pada sistem yang telah dirancang, sistem hanya bisa mendapati ukuran jarak yang akurat bila objek terdeteksi secara horizontal jika objek terdeteksi secara vertical dihadapan camera maka objek akan terdeteksi pelanggaran. Objek yang berkerumun masih sulit untuk terdeteksi per objek.

Analisa dilakukan untuk menunjukan bahwa sistem yang dirancang ini dapat bekerja sesuai dengan tujuan dari pembuatan. Analisa ini dilakukan dengan cara menguji sistem yang telah di program pada kondisi yang sebenarnya, proses pengujian dilakukan dengan cara sebagai berikut :

- 1. Memproses semua program mulai dari Pre-proses, kemudian *training*  menggunakan metode YOLOv3 kemudian dijalankan dengan memasangkan *webcam* pada laptop melalui kabel USB.
- *2.* Lalu jalankan program, *webcam* akan mulai mendeteksi keberadaan objek*.*
- *3.* Selanjutnya *Webcam* akan mendeteksi secara *real time*, dan sistem akan melakukan *object tracking* dengan menampilkan *bounding box* pada objek manusia yang terdeteksi. Titik koodinat yang terdapat ditengah *bounding box* diproses menggunakan teori *Euclidean Distance*, apabila nilai *Distance*

yang di dapat lebih kecil dari nilai pengaturan *MIN\_Jarak\_Aman* yang telah diatur pada variabel program, maka sistem akan mendeteksi adanya pelanggaran.

- 4. Kemudian sistem akan memberikan peringatan berupa suara melalui speaker, lalu sistem akan men-*capture* pelaku pelanggaran tersebut dan hasil *capture* disimpan difolder *root server* localhost *x:\xampp\htdocs*\*data\_pelanggaran*.
- 5. Terakhir sistem akan melakukan *request* ke URL *website physical distancing* untuk mengupdate *database* pelanggaran secara realtime. Apabila database telah terupdate, maka petugas keamanan kantin UNAMA dapat melihat ada pelanggaran *Physical Distancing* yang terjadi melalui *Web Physical Distancing* ataupun aplikasi *Physical Distancing Android*.